# NCRAD update: How can I find NCRAD samples linked to NACC data?

### **Tatiana Foroud, Ph.D.,** Principal Investigator Indiana University School of Medicine U24AG21886

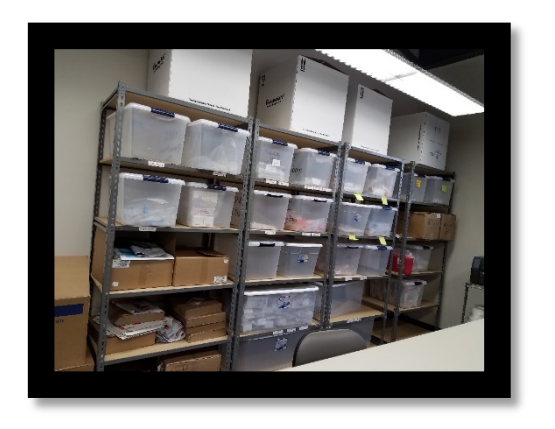

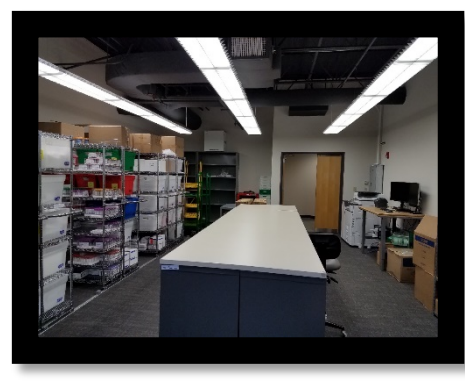

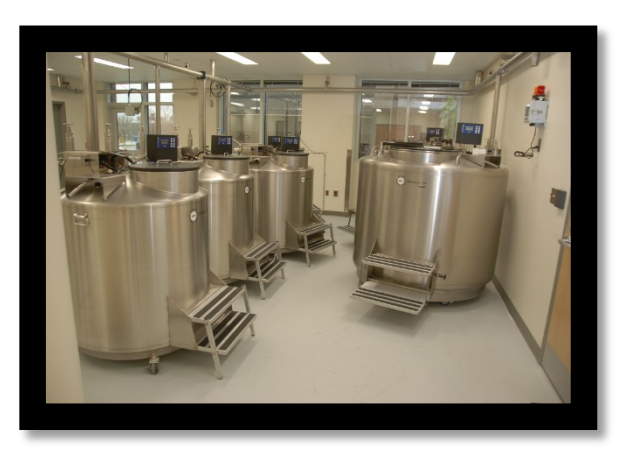

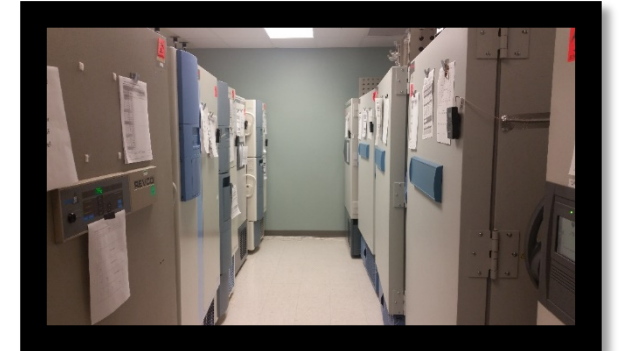

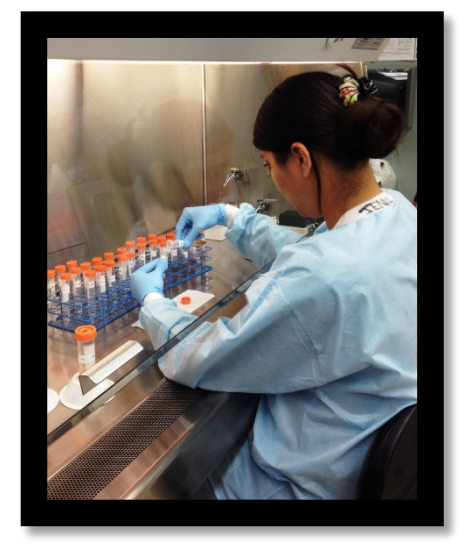

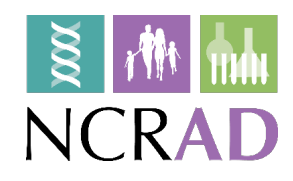

# Focus of this Presentation

- What does NCRAD have and how do I find it?
- Describe how to search for ADC participants meeting particular criteria with DNA samples
	- NCRAD or NACC query
- Summarize other samples at NCRAD
	- From the ADCs
	- From other studies
- New initiatives to broaden available samples from ADC participants
- Open discussion

# Navigating to the NCRAD Catalogs

### **Accessing Biospecimens and Data**

In order to ensure that researchers have the most accurate information, the National Cell Repository for Alzheimer's Disease (NCRAD) is continually updated with new information. At the time data is requested. NCRAD will provide the researcher with the most current information. Therefore, NCRAD encourages all researchers to request an updated set of variables prior to publication and implementation of analyses involving samples acquired from the Repository. While every effort is made to verify all data and information. NCRAD cannot be responsible for any errors or omissions in the distributed data.

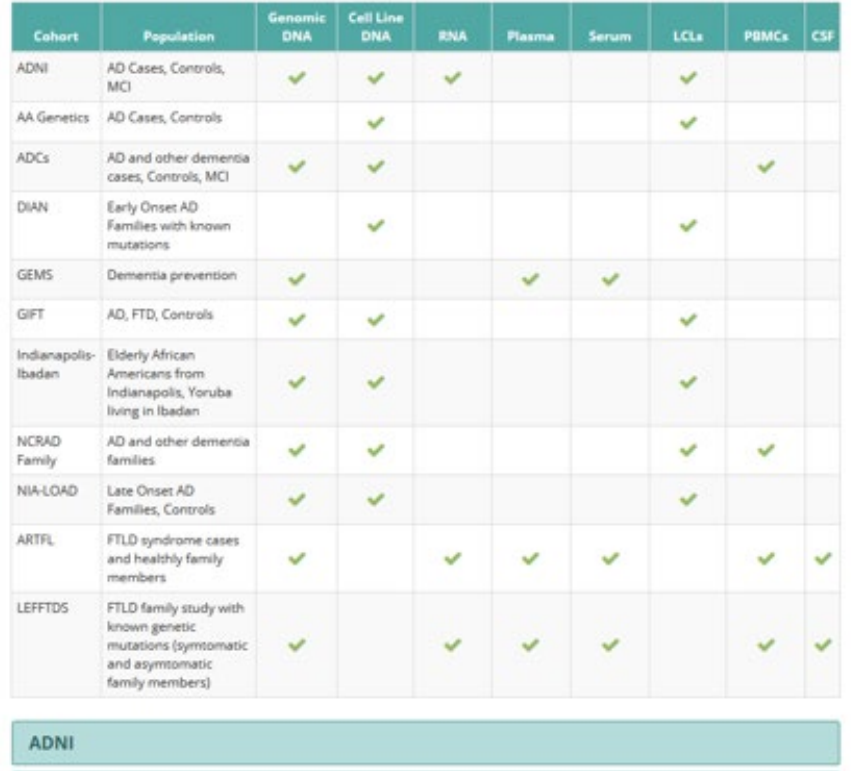

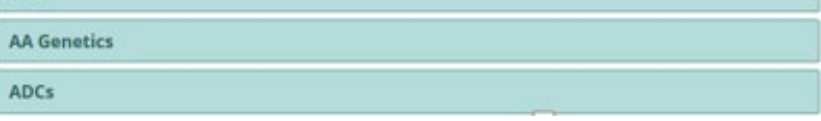

#### 4RTNI-2

**ADNI** 

**AA** Genetics

#### **ADCs**

The Alzheimer's Disease Centers (ADCs) are funded at major medical institutions across the United States. Researchers at these Centers are working to translate research advances into improved diagnosis and care for people with Alzheimer's disease while focusing on the program's long-term goal-finding a way to cure and possibly prevent Alzheimer's.

#### **Study Subjects**

Although each center has its own area of emphasis, a common goal of the ADCs is to enhance research on Alzheimer's disease by creating a network that shares new ideas and research results. The clinic-based population includes subjects with Alzheimer's disease and related disorders, as well as cognitively normal subjects and those with MCI.

#### **Available Data**

The National Alzheimer's Coordinating Center (NACC) maintains a cumulative database including clinical evaluations, neuropathology data when available, and MRI Imaging. The NACC database comprises several standardized clinical and neuropathology data sets, all of which are freely available to the research community.

#### Available Riospecimens

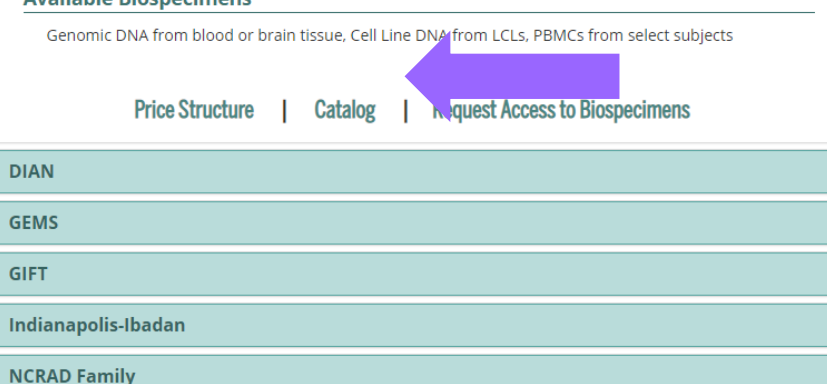

Within the NCRAD website, in the Accessing Biospecimens and Data section, catalogs can be accessed at https://www.ncrad.org/accessing data.html

# **Accessing NCRAD Catalogs**

Researchers must complete a web-based Data Agreement to obtain a username and password to the restricted catalogs.

## Data Agreement

I request access to data housed at the National Cell Repository for Alzheimer's Disease (NCRAD) for the purpose of scientific investigation, teaching, or the planning of clinical research studies and agree to the following terms:

### Section I: Access, Use, and Safeguards

- A. I will receive de-identified data and will not attempt to establish the identity of, or attempt to contact any of the subjects with data in NCRAD.
- B. I will not attempt to identify any specific study sites, unless NCRAD has approved such identification as part of my project's protocol.
- C. I understand that distributing these data to a third party is prohibited, and therefore I will not distribute these data beyond the uses outlined in this agreement. A third party is defined as anyone who is not a collaborator or co-author on the analyses defined in my proposal.
- D. I will require anyone on my team who uses the data, or anyone with whom I share these data, to comply with this Data Agreement.
- E. I will accurately provide the requested information about persons who will use the data and analyses that are planned using these data.
- F. I will comply with any rules and regulations imposed by my institution and its institutional review board in requesting and using these data.
- G. I understand that any data I download may change as new quality assurance measures are implemented and data records are updated.
- H. I will ensure that Investigators who utilize data obtained from NCRAD use appropriate administrative. physical, and technical safeguards to prevent use or disclosure of the data other than as provided for by this Agreement.
- I. I will report any use or disclosure of the data not provided for by this Agreement of which I become aware within 15 days of becoming aware of such use or disclosure.

# NCRAD Catalogs

After obtaining a username and password from the NCRAD staff, researchers will be able to log directly into the specimen catalog to review a subset of data.

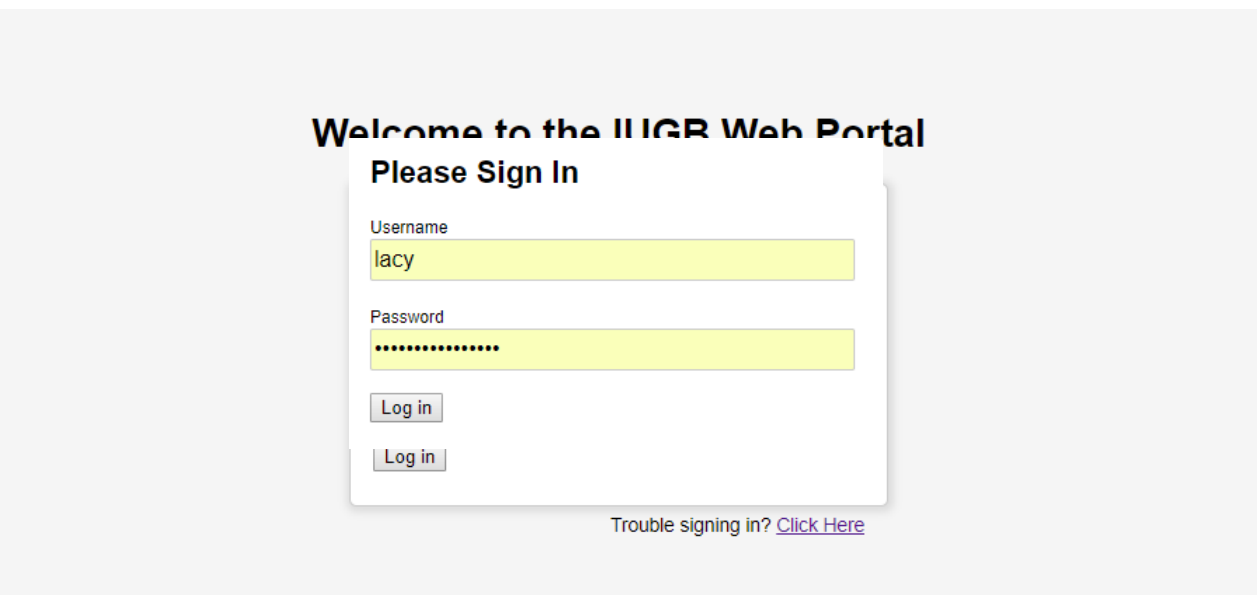

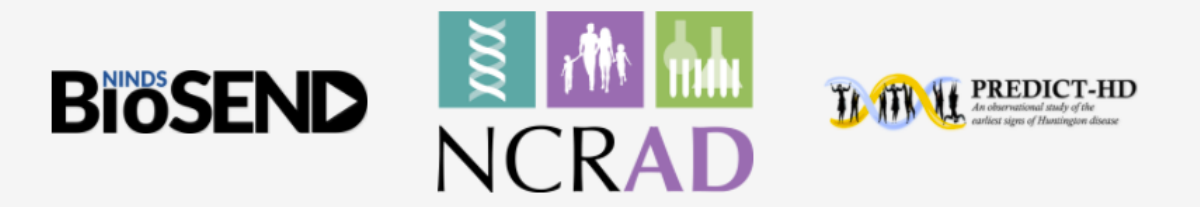

# NCRAD Catalogs

The catalog system is designed to allow researchers to determine which sample collections best fit their research needs and perform feasibility checks before applying for or requesting the samples. The researcher will have the option to download their selected sample set and include that with their application.

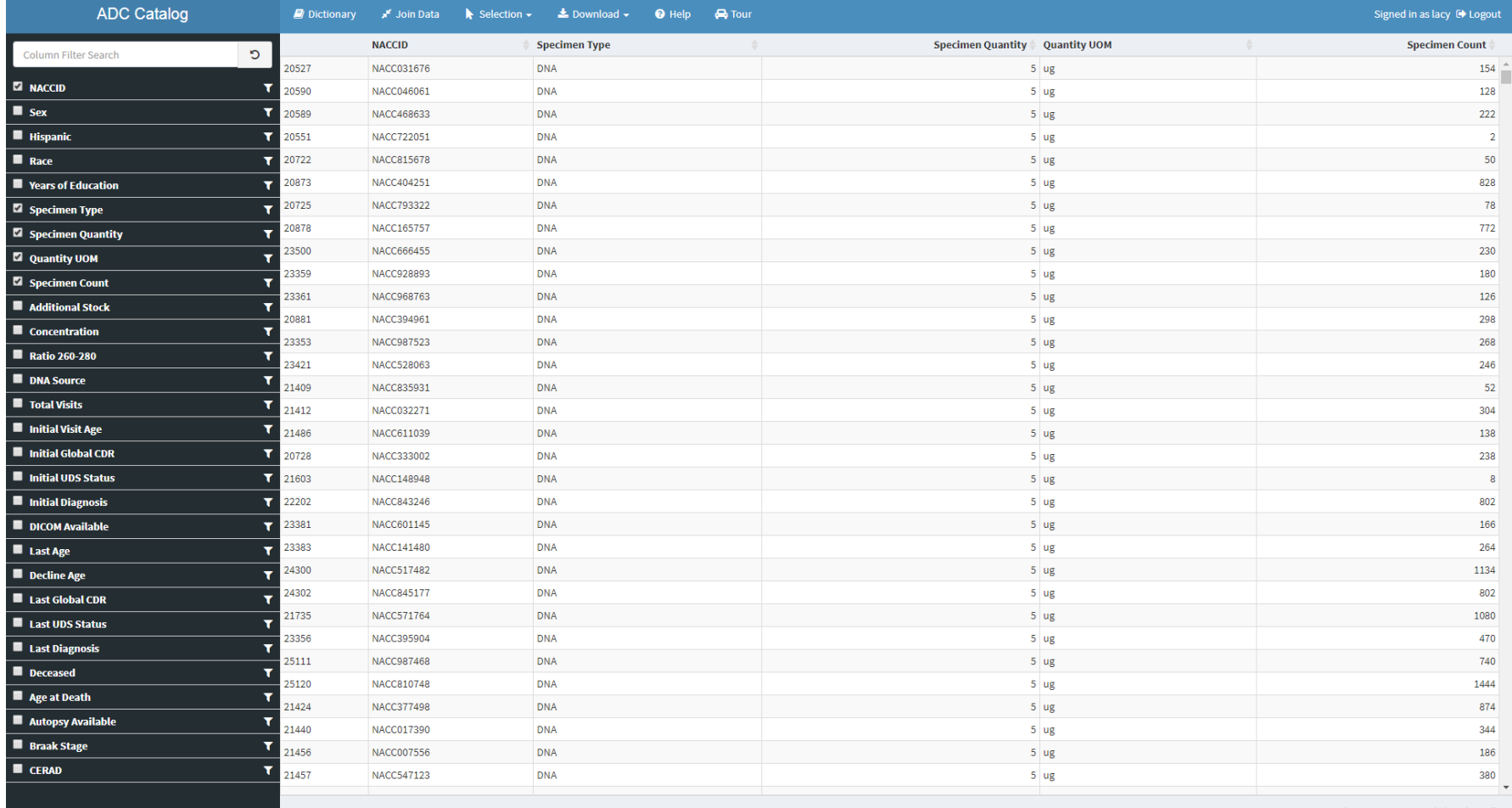

# What is in the NCRAD ADC Catalog?

### **NACC Fields in NCRAD Limited Data Set**

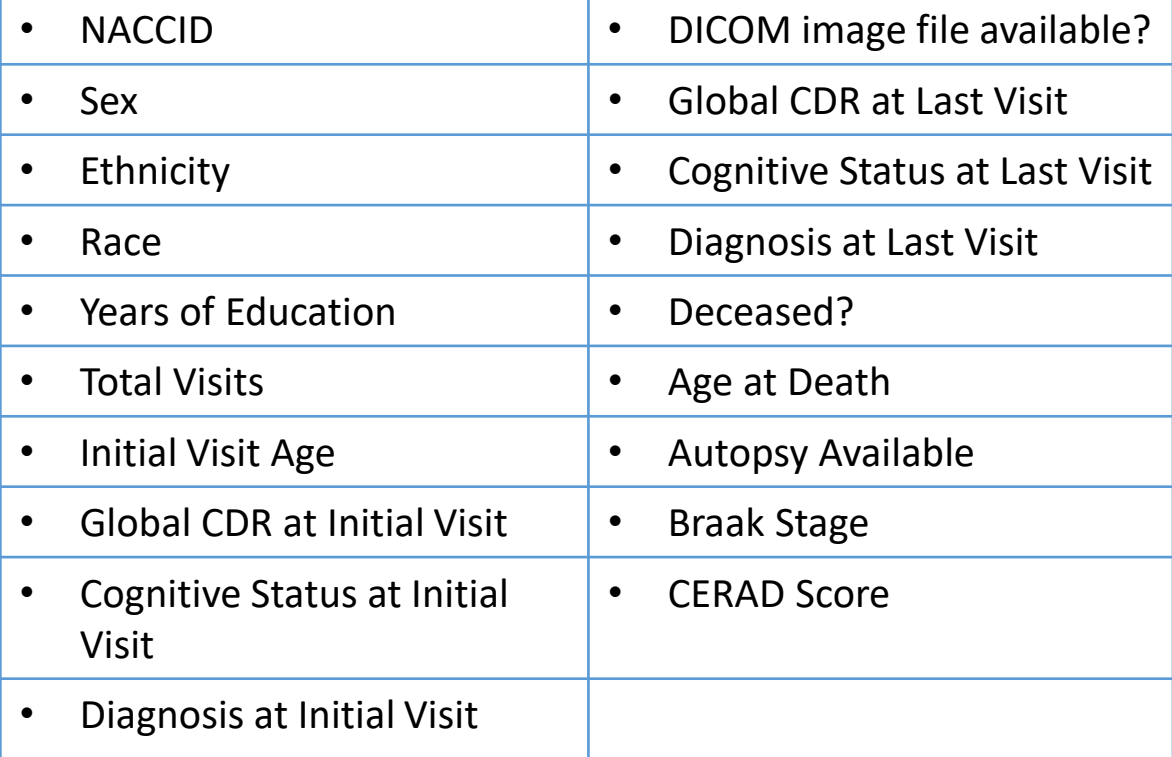

## **NCRAD Biospecimen Fields**

- Specimen Type
- Specimen Quantity
- Quantity UOM
- Specimen Count
- Additional Stock
- Concentration
- 260/280 Ratio
- DNA Source
- Specimen Type
- Specimen Quantity

# Filter by Specimen Criteria

Researchers can use the sidebar to filter for the specific samples that meet their request criteria. When the categories on the left are selected, they will appear in the dataset to the right. Variables can be chosen by range of numbers, such as age, or text options, such as baseline diagnosis.

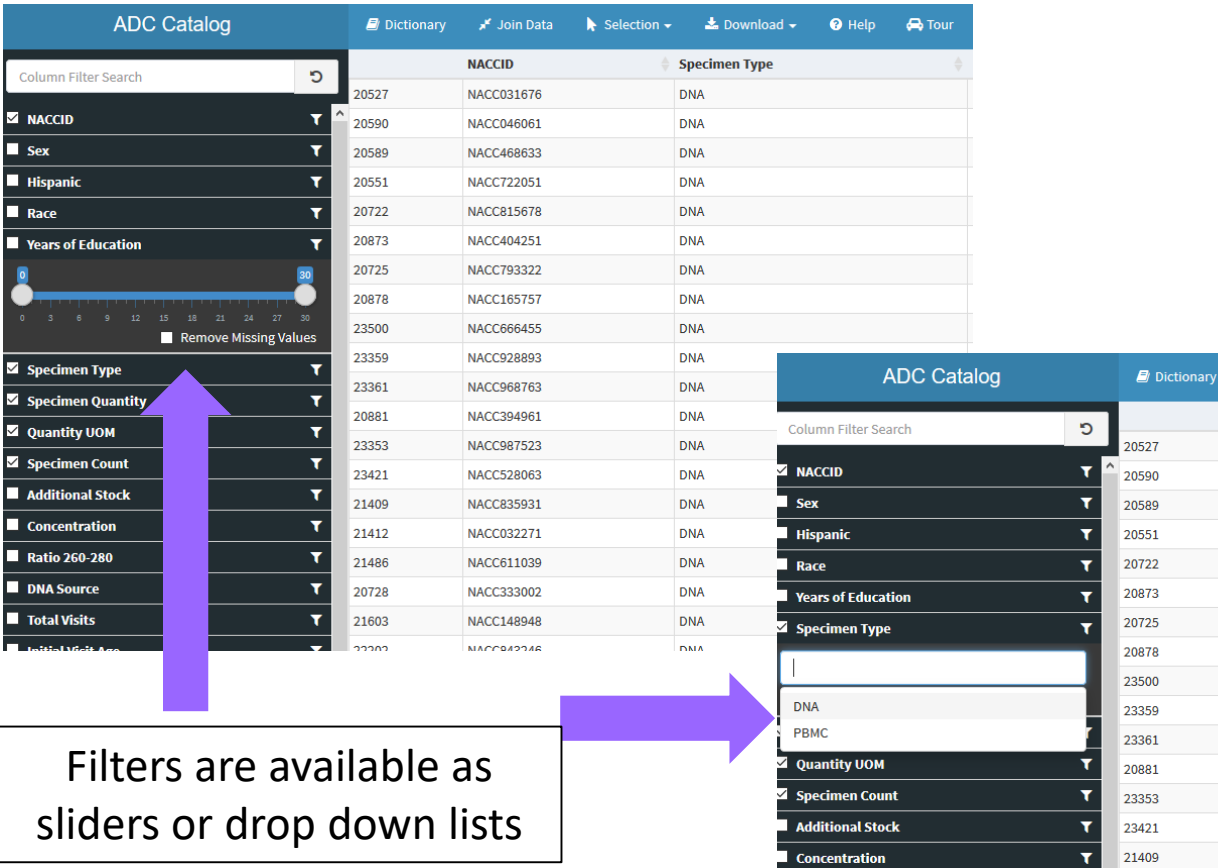

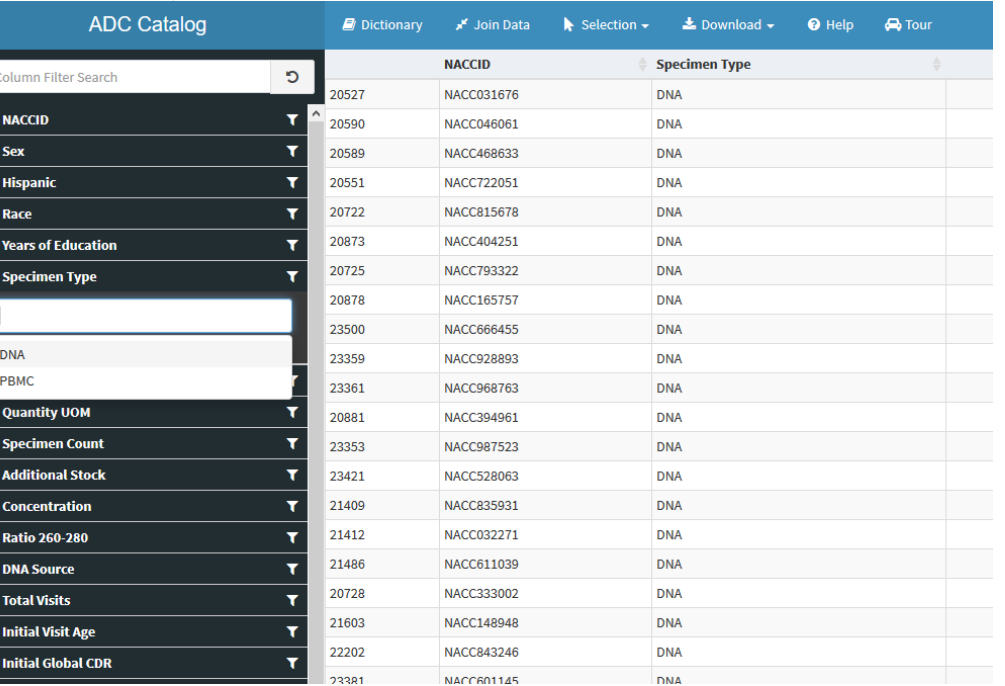

## Sample Selection

Researchers can individually select the samples they want, which highlights the selection in blue. They can also use the selection tool at the top to select all, none, or invert their selection.

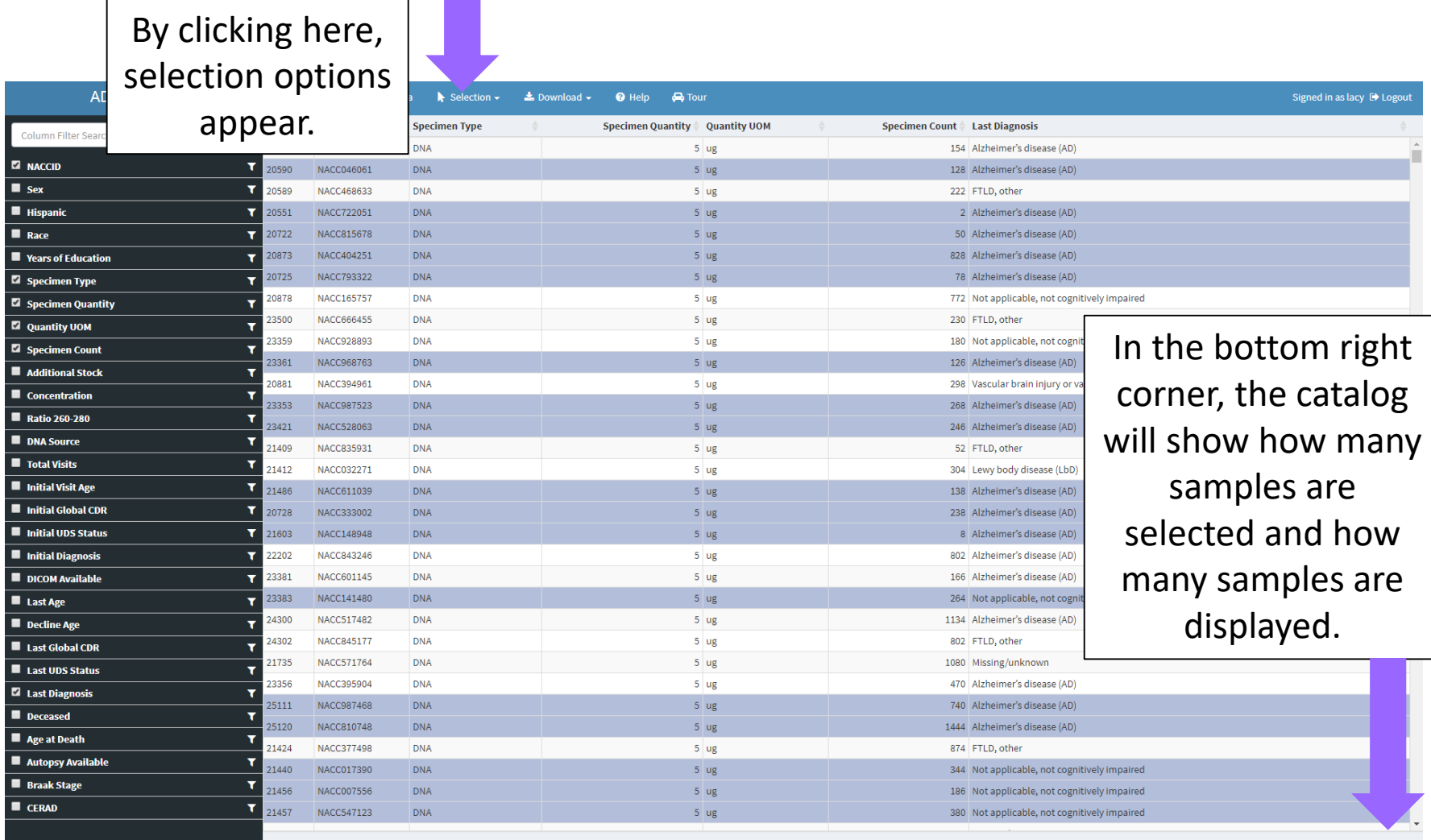

Displaying 28,147 records (17 Selected)

## Download Selection

Researchers will have the option to download the entire dataset, just the filtered specimens, or their selected specimens. An excel file will download to the desktop.

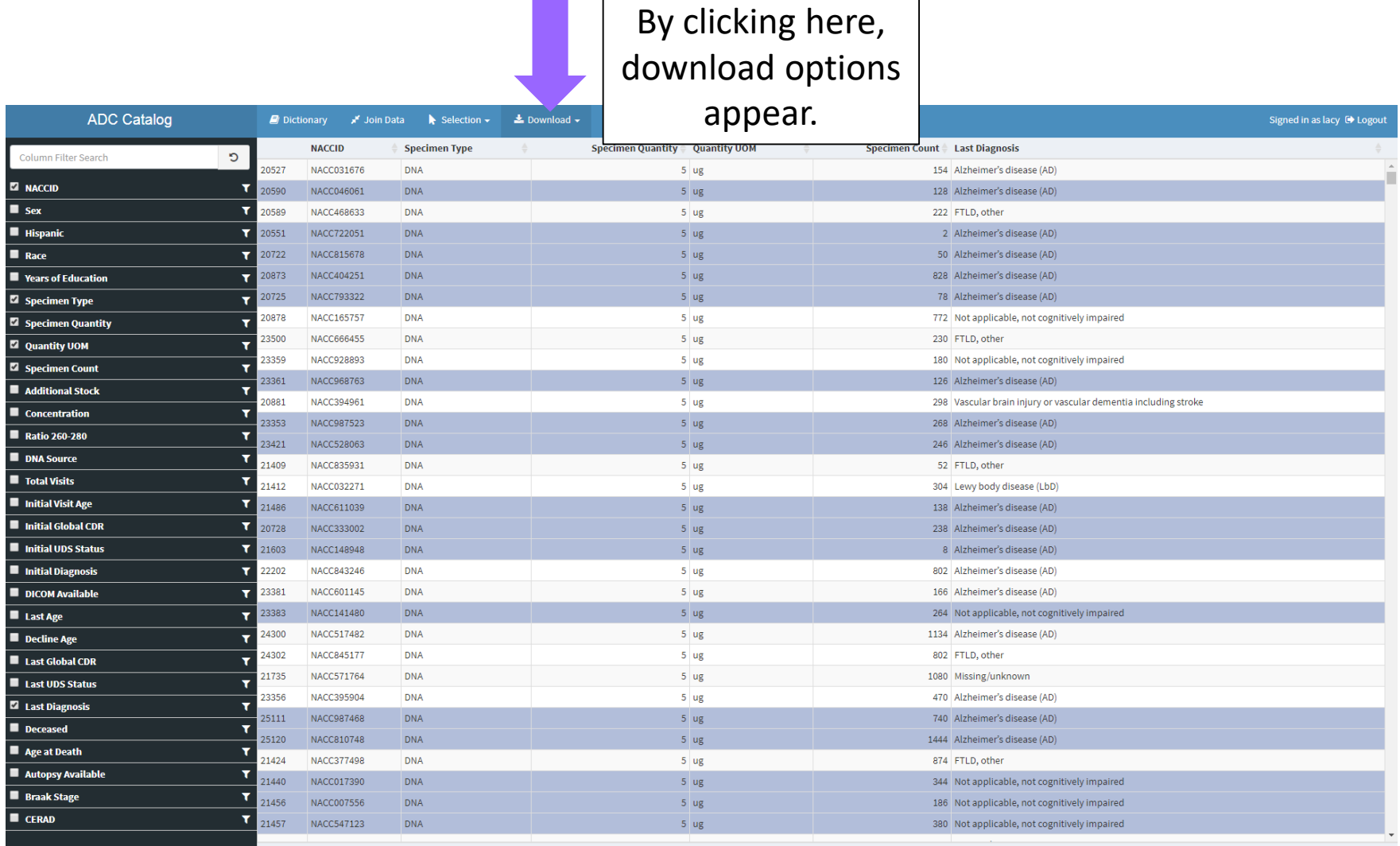

# Help and Tour

The "Help" tab walks researchers through the catalog sections such as the toolbar and sidebar. It explains in detail how to filter, join data, and download files.

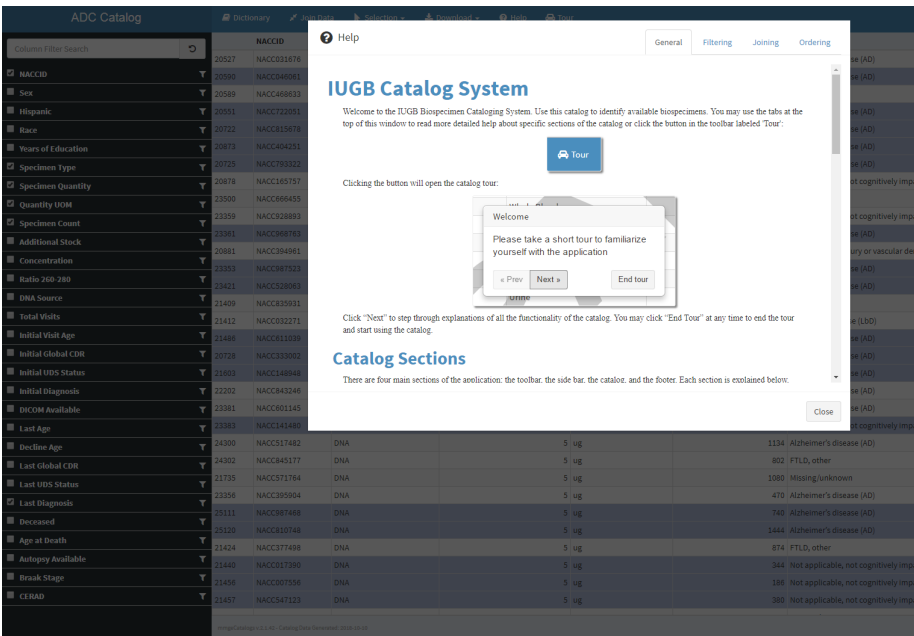

The "Tour" tab walks researchers through the dataset step by step, such as explaining how to filter for specimen criteria or how to join data.

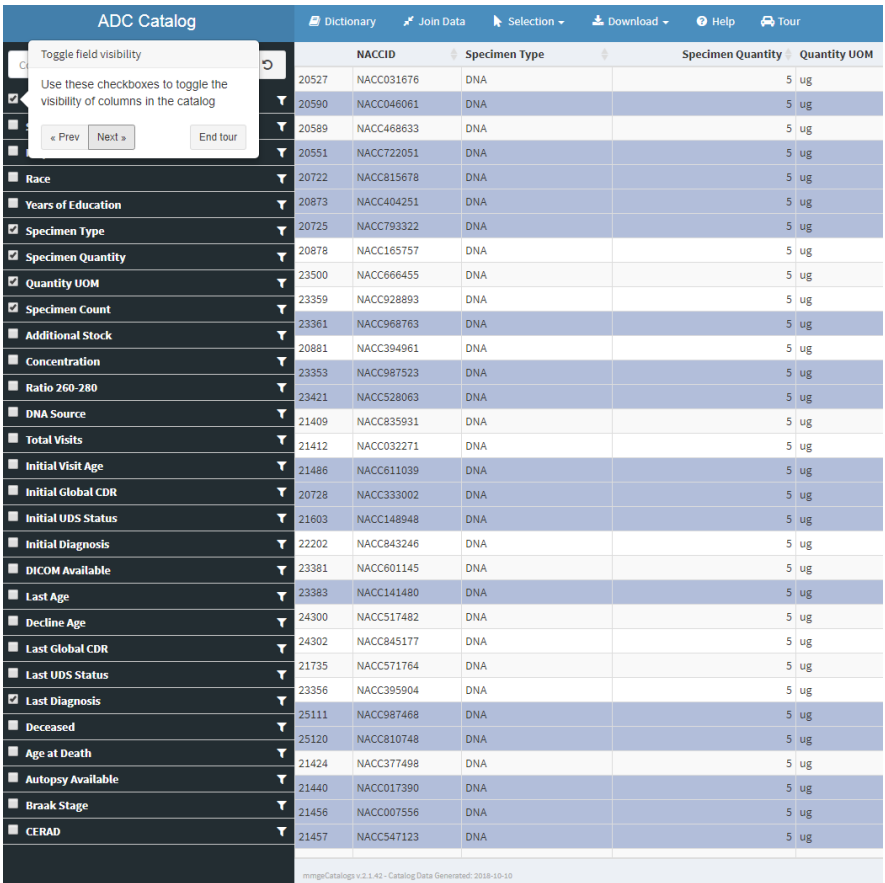

## **Links with NIAGADS**

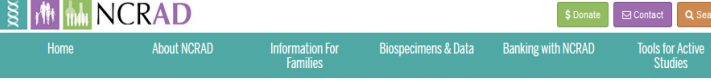

needs. You can reach us at: alzstudy@iu.edu or 800-526-2839.

Sex Autonsy

Showing 1 to 25 of 7,126 entries

Family

 $ID$ 

1000

Subject

 $\mathbf{m}$ 

100001

Late-Onset Alzheimer's Disease Family Study

**Missing/Unknown** 

Welcome and thank you for visiting the NCRAD catalog for the NIA-LOAD study! Please use this tool to help you determine

mining tools for personalized sample selection. Use these tools to narrow our catalog to only those samples applicable for your research. This application is designed to help you find a list of subjects that can meet your research needs. Please do

not hesitate to contact us at any point in the process to ask any questions, provide comments, or talk through your sample

**Dementia Status** 

**NIAGADS** 

Data

NG00020

**NG00032** 

Age at

Onset

 $72<sub>0</sub>$ 

feasibility of this collection for your request. Located on the left hand side of the screen, you will find expandable data

#### **Catalog Selections**

Please follow the steps below to select the criteria necessary for your research.

1. View the study Data Dictionary to see all available catalog fields<sup>3</sup> and their descriptions.

**Dictionary** 

^Additional data were collected for this study. To download a list of additional variables click here. Contact us to request more information. about data that are not available in this catalog: alzstudy@iu.edu or 800-526-2839.

2. Click on Select Columns below to choose the fields you would like to display in the catalog.

#### **Select Columns**

3. Click on Filter Columns below to filter the catalog by applying criteria to individual fields

#### **Filter Columns**

4. Please Download the records you have selected from the catalog. The downloaded CSV file will include all of the columns you have selected and the subjects that met your filtering criteria. Please use this list to work with your statistician to determine feasibility for your research project.

#### & Download

5. Contact us! Please use your downloaded file to work with your statistician to determine feasibility for your research project. When vou feel comfortable with the list of samples vou have selected, please contact NCRAD to work through the request process. You can reach us at: alzstudy@iu.edu or 800-526-2839

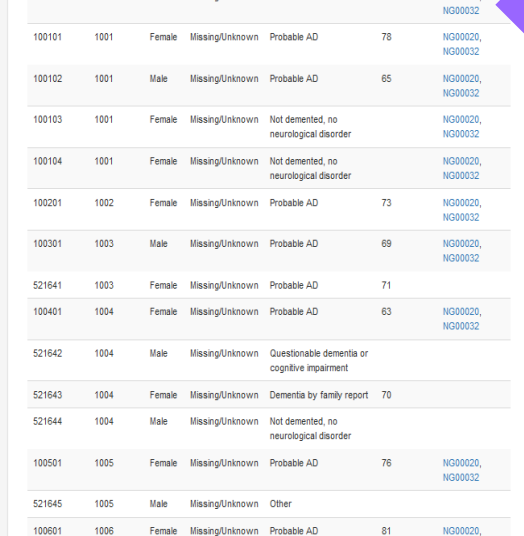

### Indication of NCRAD sample available in NIAGADS dataset.

Samples with genetic data at NIAGADS are hyperlinked directly to the information page for the dataset.

#### **NIAGADS INQuery**

#### **Allowed Dataset: ALL**

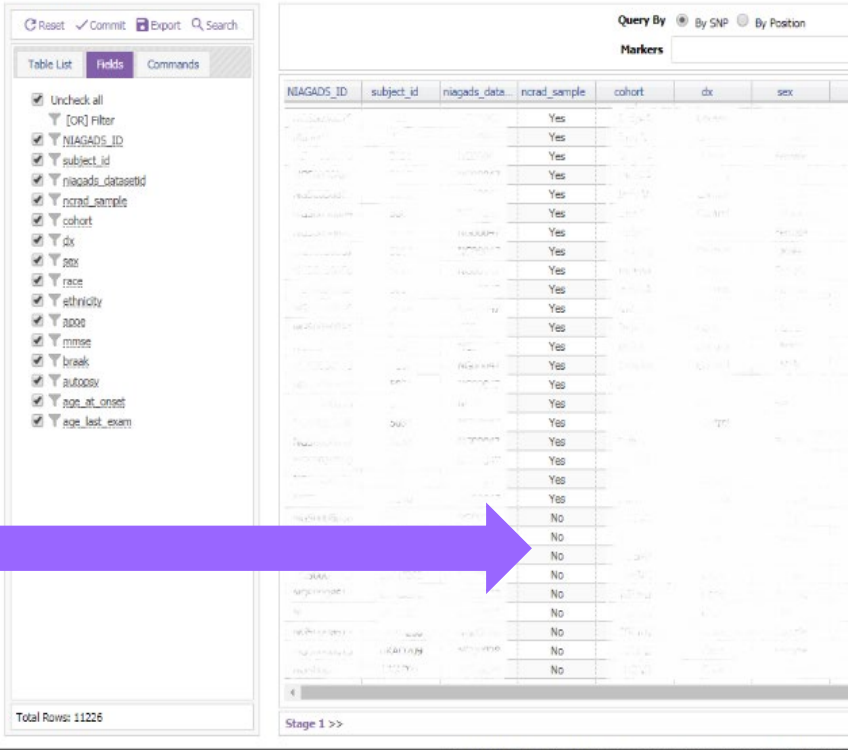

# Link at NACC to NCRAD

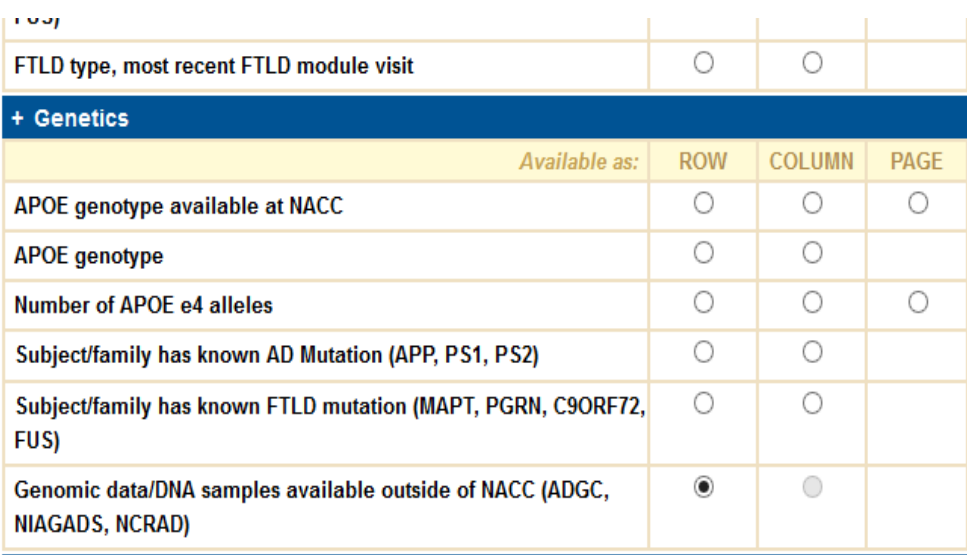

NACC Query System: UDS Subjects NOTE: This query used versions 1-3 of UDS data

## These data should be used only as rough, preliminary numbers.<br>For publication purposes, please submit a custom data request

Genomic data/DNA samples available outside of NACC (ADGC, NIAGADS, NCRAD)

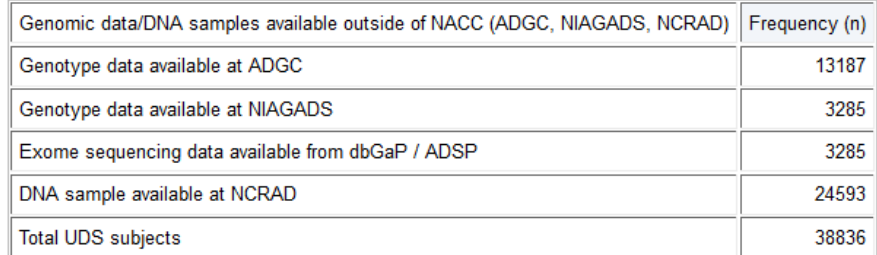

Data from Additional genetic data Created on October 11, 2018 Data as of September 1, 2018 www.alz.washington.edu

# What About Samples Beyond DNA

- NCRAD is often considered only a DNA repository
- NCRAD banks a broader range of samples
- Challenge: NCRAD does not have enough:
	- Plasma, serum, CSF, RNA
	- from AD, cognitively normal controls, MCI

## Accessing Biospecimens and Data

In order to ensure that researchers have the most accurate information, the National Cell Repository for Alzheimer's Disease (NCRAD) is continually updated with new information. At the time data is requested. NCRAD will provide the researcher with the most current information. Therefore, NCRAD encourages all researchers to request an updated set of variables prior to publication and implementation of analyses involving samples acquired from the Repository, While every effort is made to verify all data and information, NCRAD cannot be responsible for any errors or omissions in the distributed data.

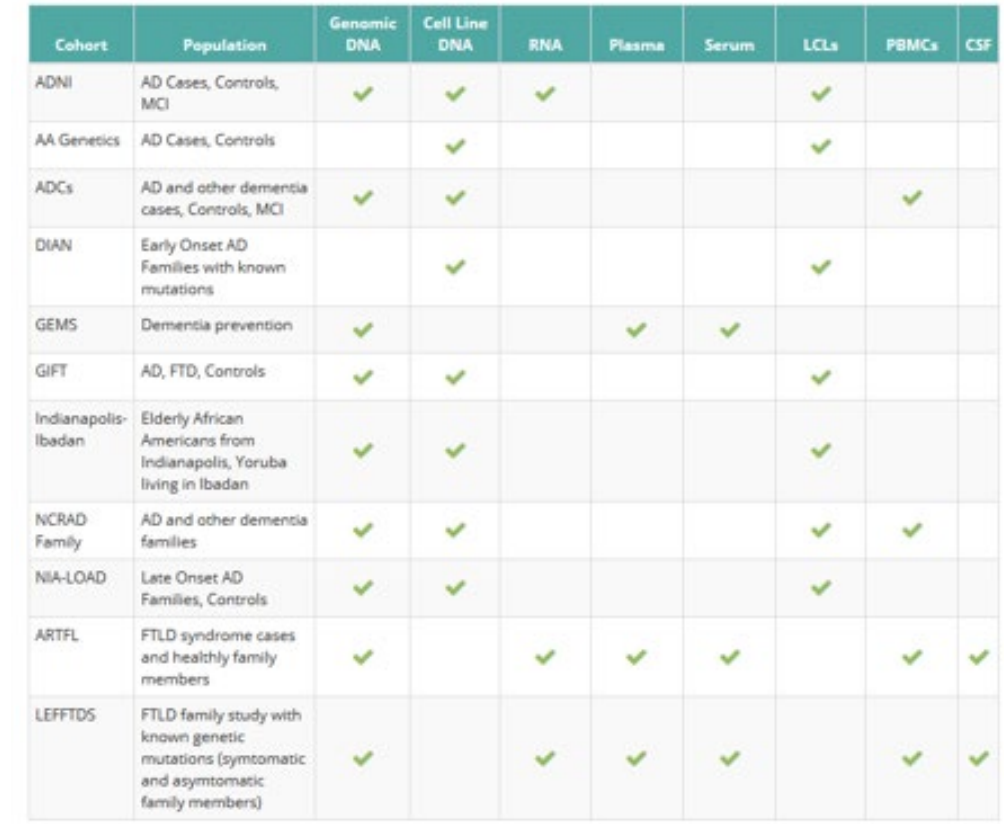

# ADC Samples Coming to NCRAD

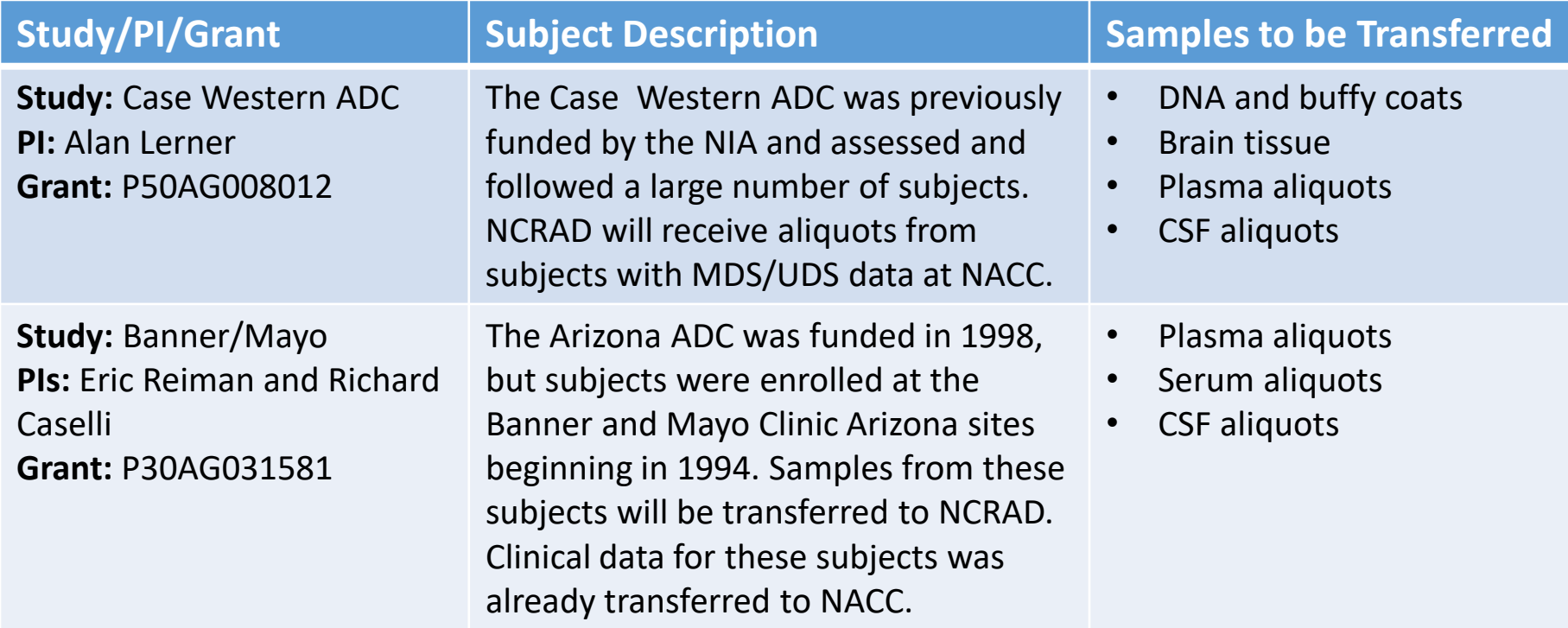

Samples (above) collected under rapid processing protocol, but may be variable to final ADC Biomarker Initiative approved protocol

## **Accelerating Biomarker Development: Planning For the First Year**

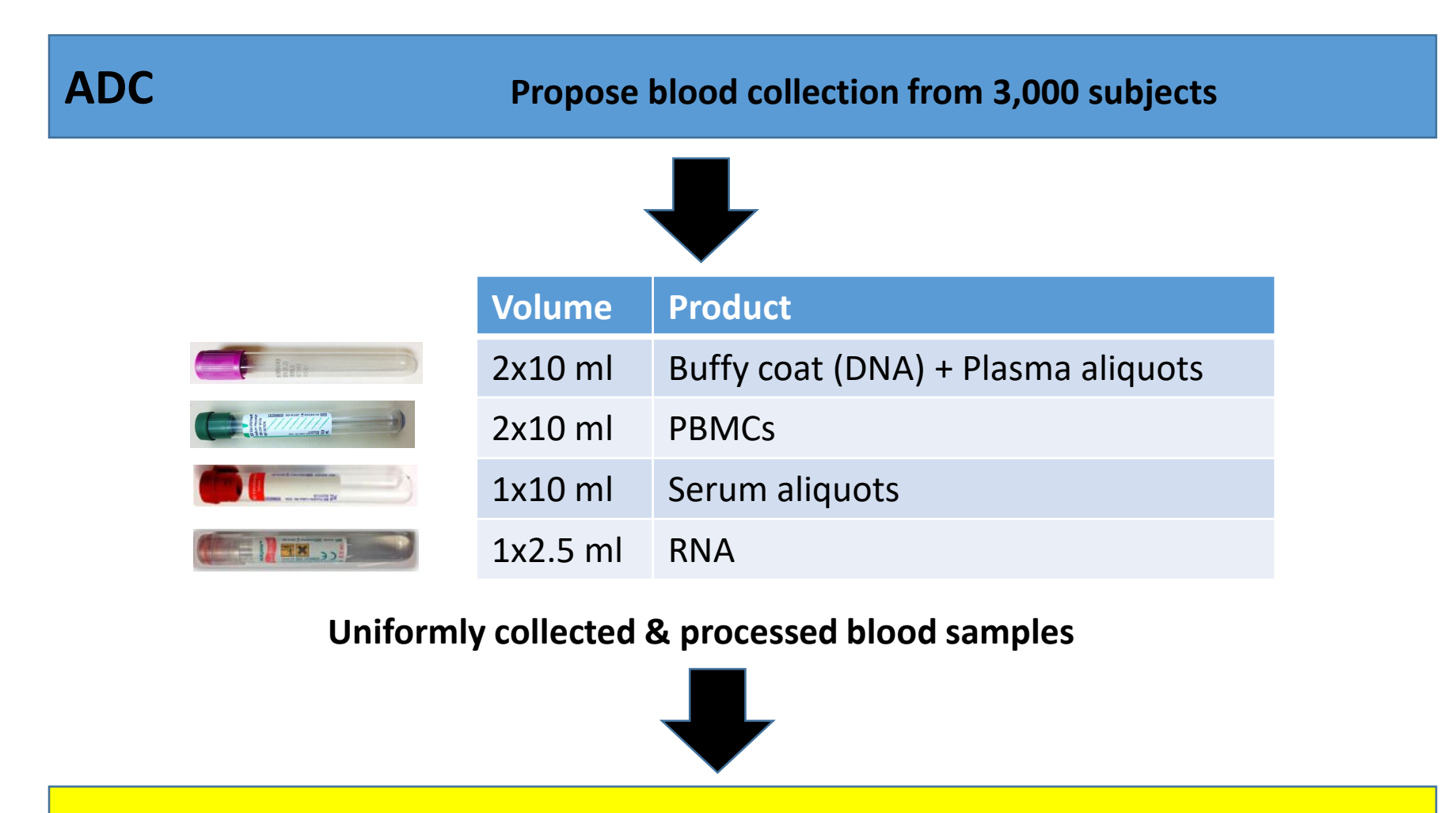

**NCRAD Buffy coat, plasma, serum aliquots; Blood for RNA, PBMCs** 

# Plan to link specimens and data

- NCRAD will extend our catalogs to also display all available samples
	- Link through visit and NACC ID to NACC dataset
- How much NACC data
	- Link to NACC provided minimal dataset hosted at NCRAD
	- Link to subset of NACC variables joined to NCRAD catalog
- Suppose you want to query based on the more extensive UDS data at NACC?

## Join Data

For many studies, more extensive data can be obtained from the study's data coordinating center. The catalog system supports joining this external data with the NCRAD biospecimen catalog data. This allows researchers to easily filter and select specimens based on criteria outside of those available in the catalog.

By clicking here, the join external data box appears.

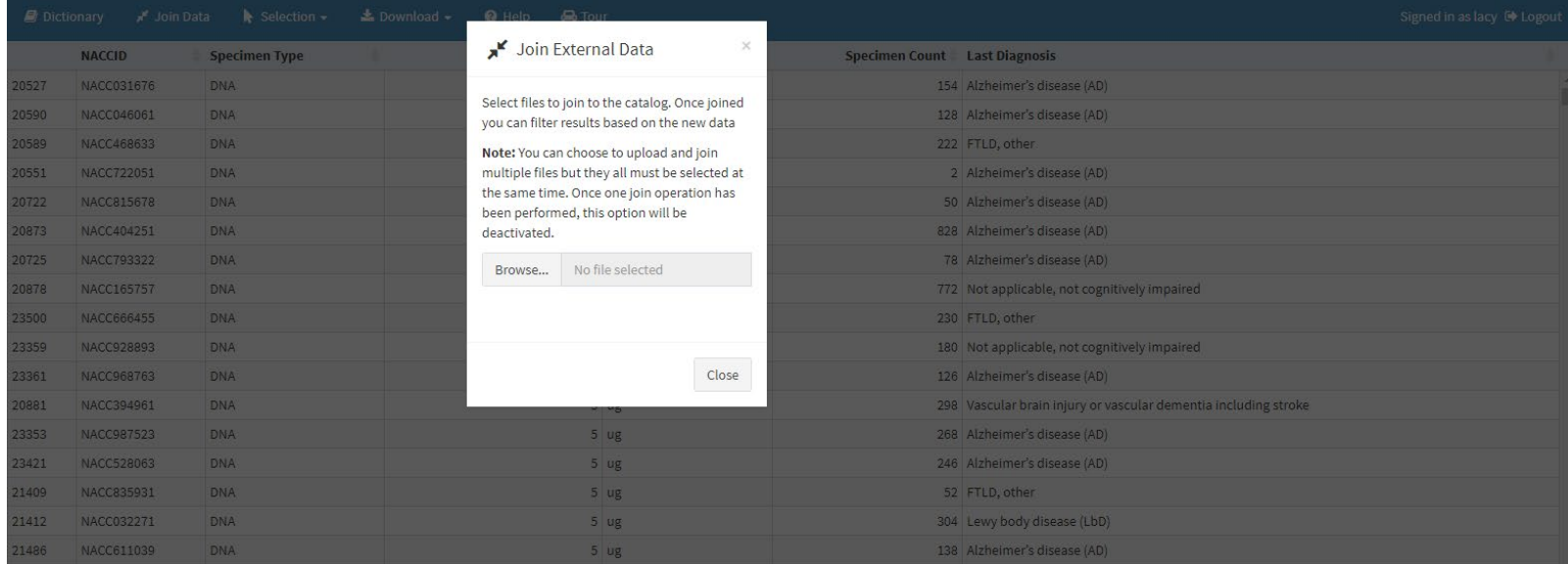

# Join Data

- Once data is uploaded, data is joined by the Subject Identifier and Visit Code for that study. If successful, the Join External Data window will note "Upload Complete".
- The "All files joined" banner will be green indicating which fields were joined from the external data and catalog data. In this example, the Subject data was joined by SUBJID while the longitudinal Cognitive data was joined by SUBJID and EVENT.
- Joined data is analyzed during the upload process to determine data type along with min/max for numeric values or choices for drop-downs. Uploaded data is prefixed by the filename and is appended to the field list. other fields on the left field panel.

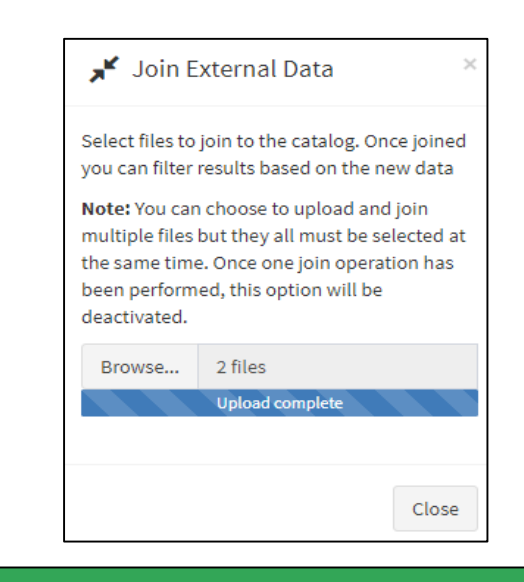

#### **All files joined**

Joining phs000222.v4.pht001154.v3.p2.Predict\_HD\_Subject.MULTI.txt by SUBJID Joining phs000222.v4.pht002872.v2.p2.c1.Cognitive.GRU.txt by SUBJID, EVENT

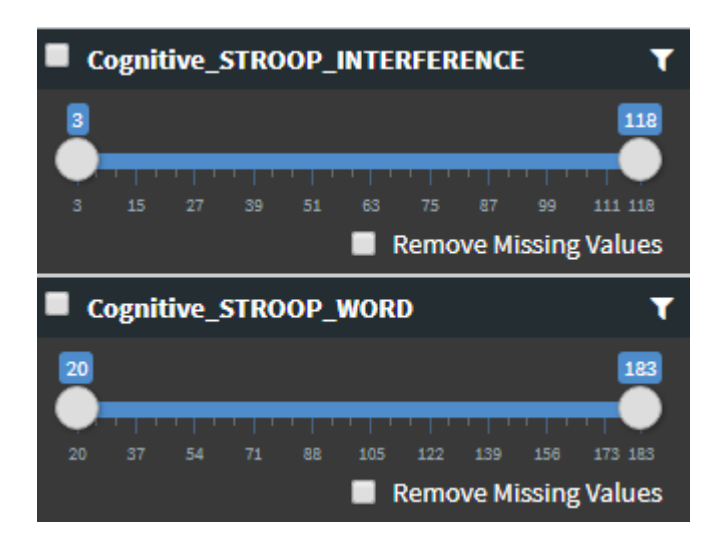

# Questions…

- What kind of questions do you want to be able to ask with specimens?
- What kinds of specimens do you need?
- What are the criteria you want to use to select subjects?

# Acknowledgement

- NCRAD Executive Committee
- NCRAD Biospecimen Review Committee
- NIA
- Alzheimer Disease **Centers**
- NACC
- NIAGADS
- ADGC
- Studies contributing samples to NCRAD

Questions/Contact: [kelfaber@iu.edu](mailto:kelfaber@iu.edu) or [alzstudy@iu.edu](mailto:alzstudy@iu.edu)

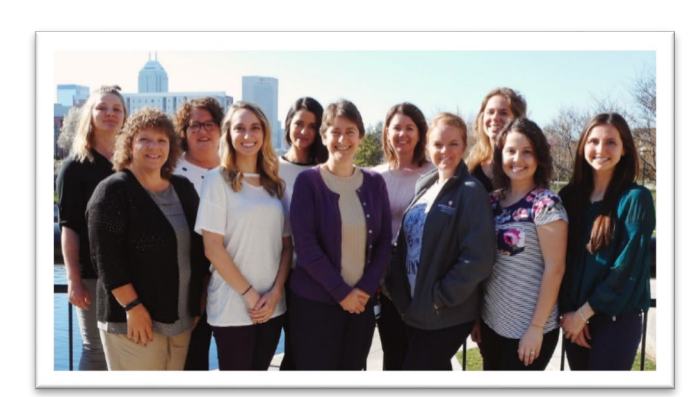

## NCRAD Staff

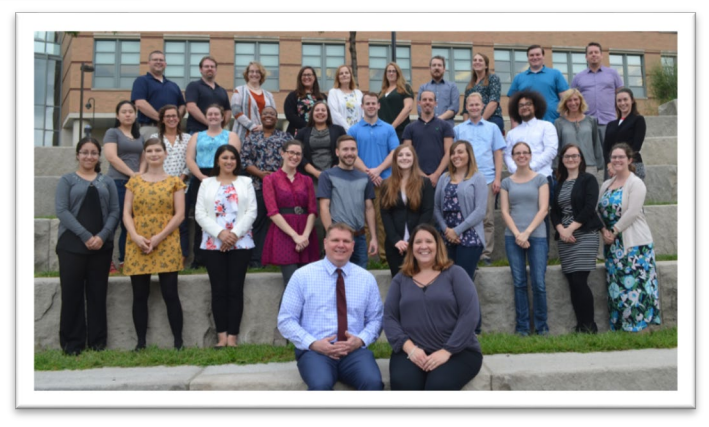

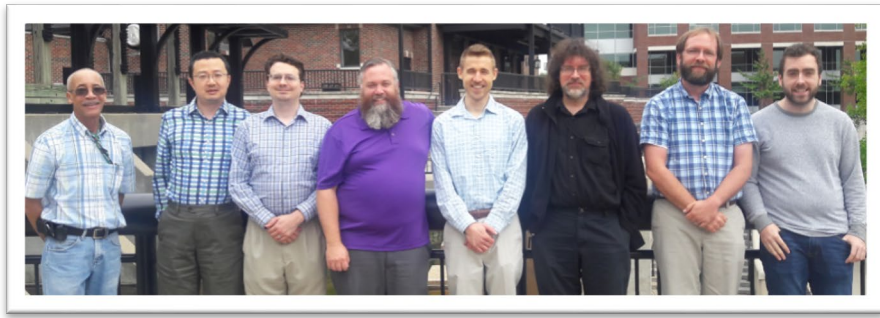